## Welcome to Android

# Chapter 2 – Getting Started

Android SDK contains:

- API Libraries
- Developer Tools
- Documentation
- Sample Code

Best development environment is Eclipse with the Android Developer Tool (ADT) plugin which integrates developer tools

# Android Portability

## Android applications run within the Dalvik virtual machine

Development Platforms: Windows (XP, Windows, 7) Linux Mac OS 10.4.8 or later (Intel chips only)

### HelloWorld Android Activity File->New->(Android Project or Other->Android Project)

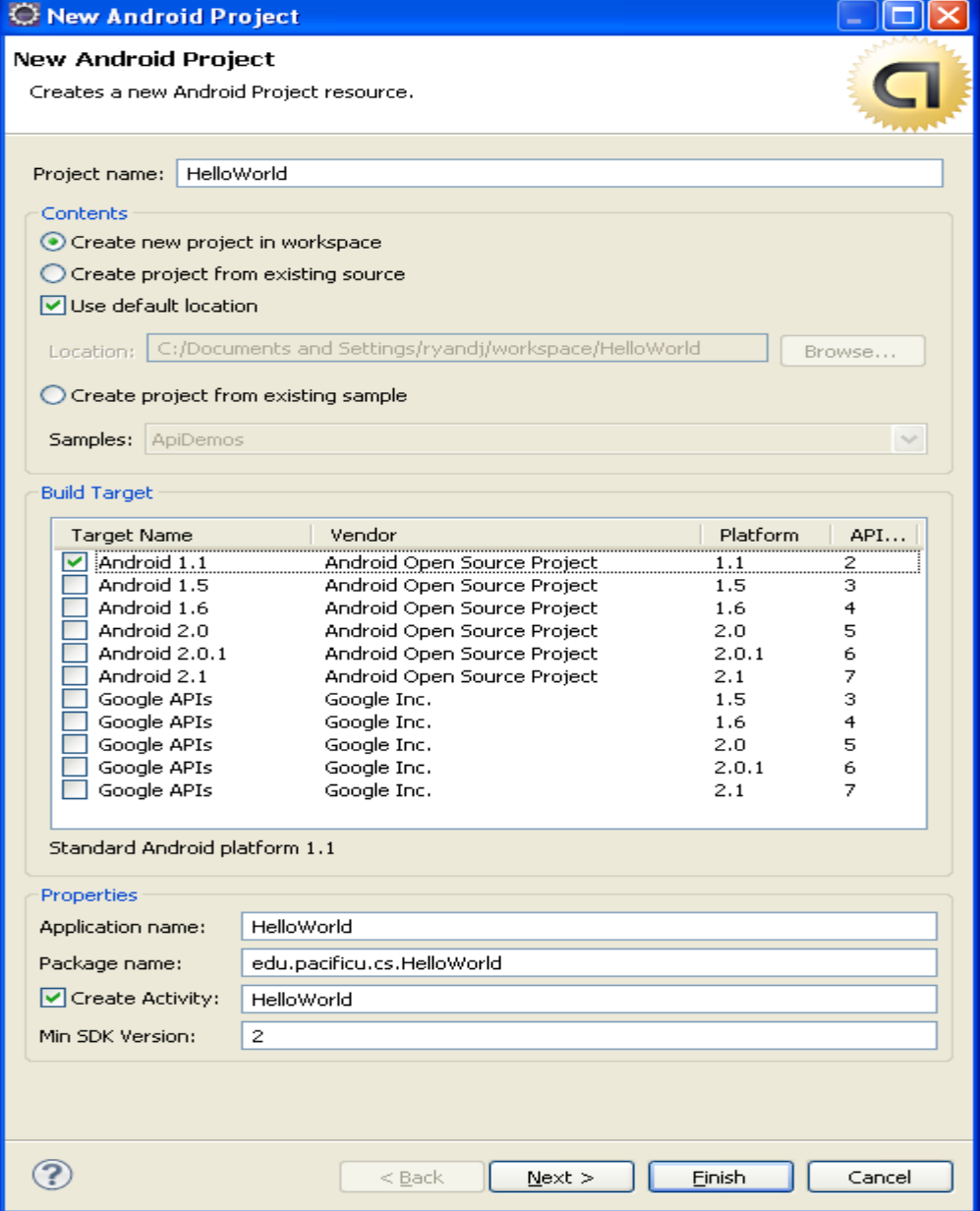

## Skip New Android Test Project

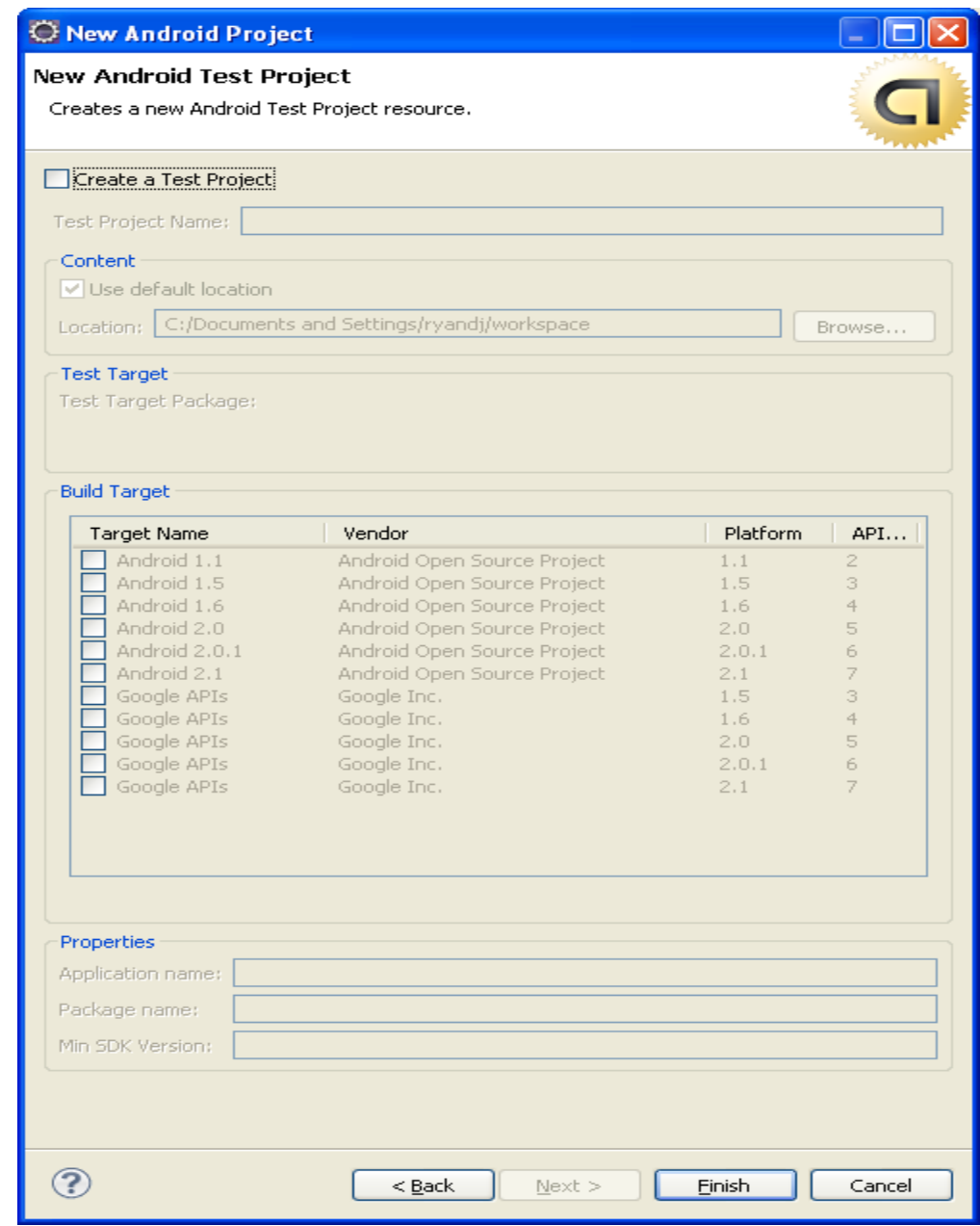

## HelloWorld Android Project

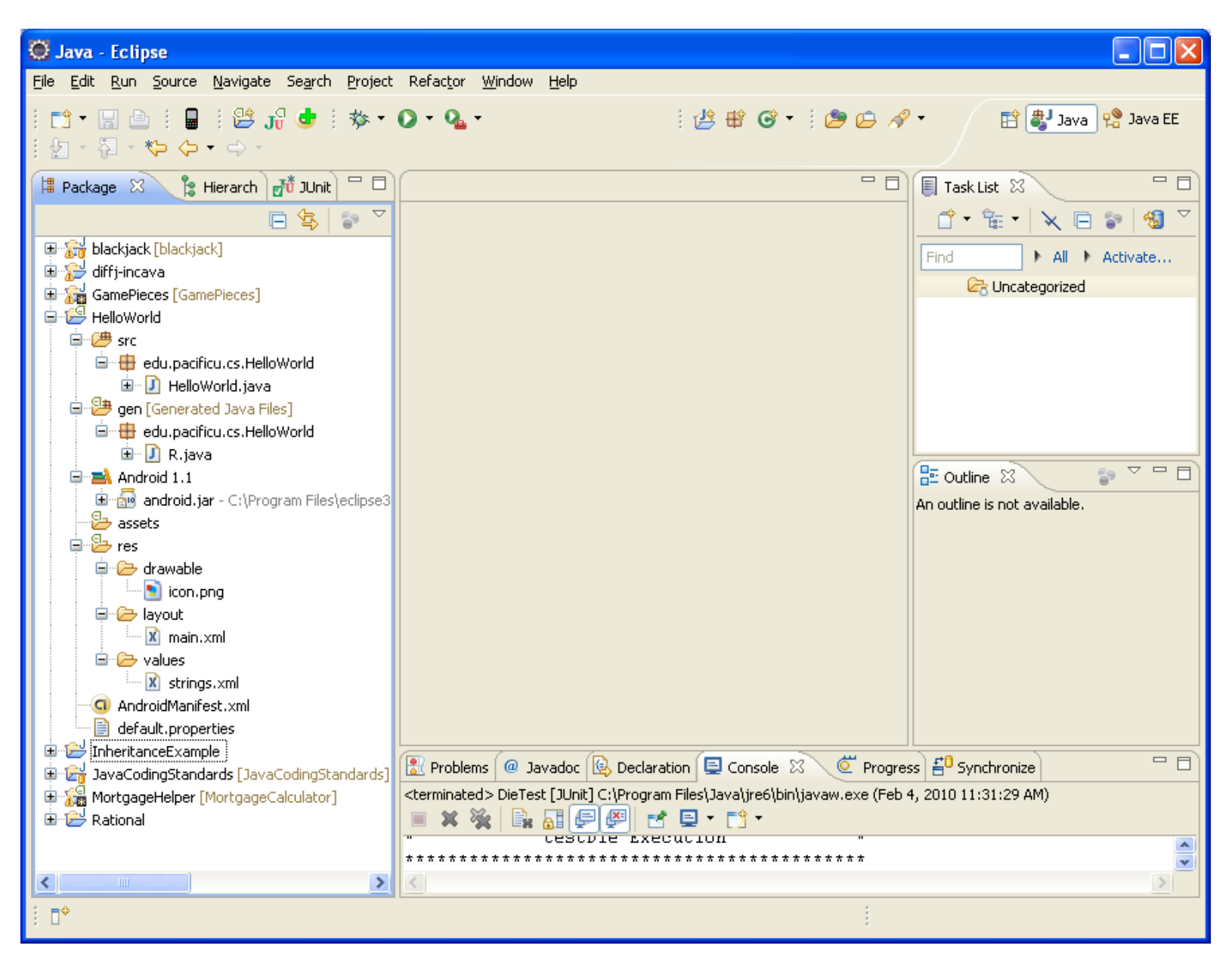

## Running Android Project

Before you can run an Android application, you need to create an Android Virtual Device (AVD)

1.Window->Android SDK and AVD Manager 2.Create a virtual device called **AVD1.1** using the 1.1 Platform 3.Use an SD Card of 32MB for later

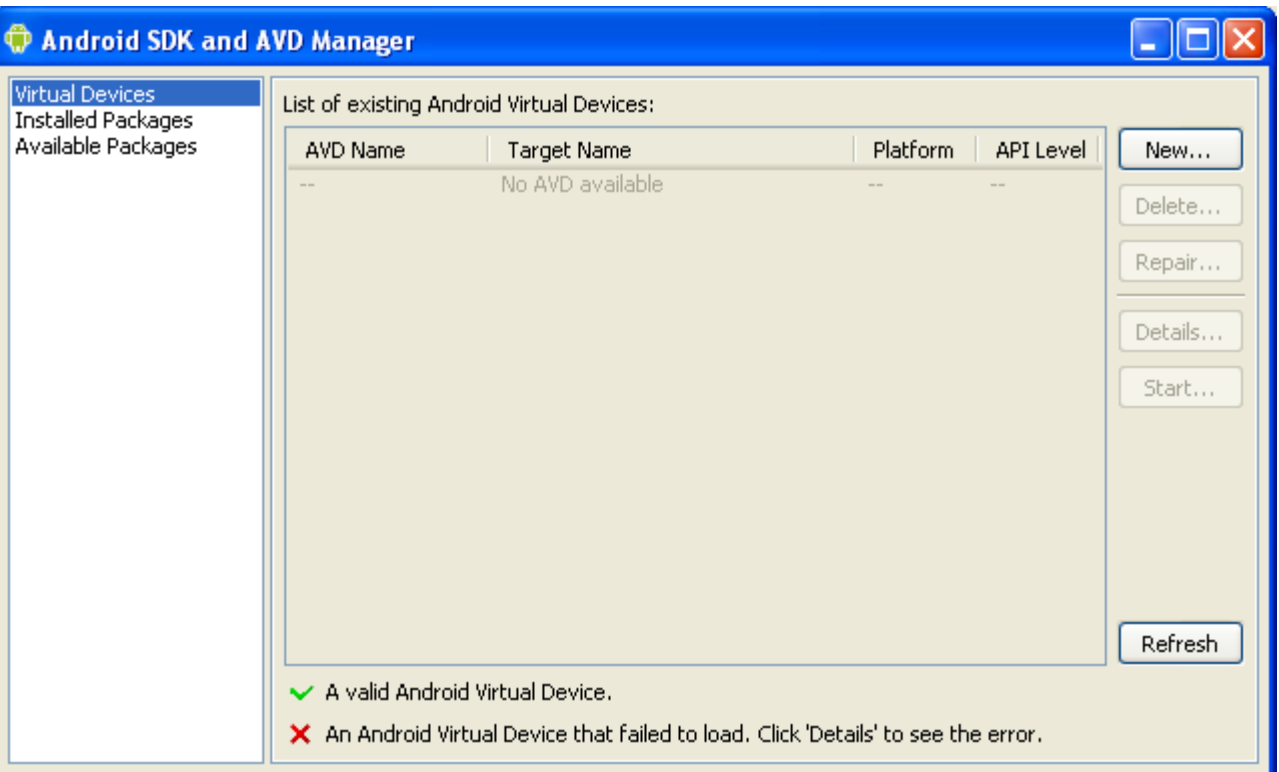

## Creating Virtual Device

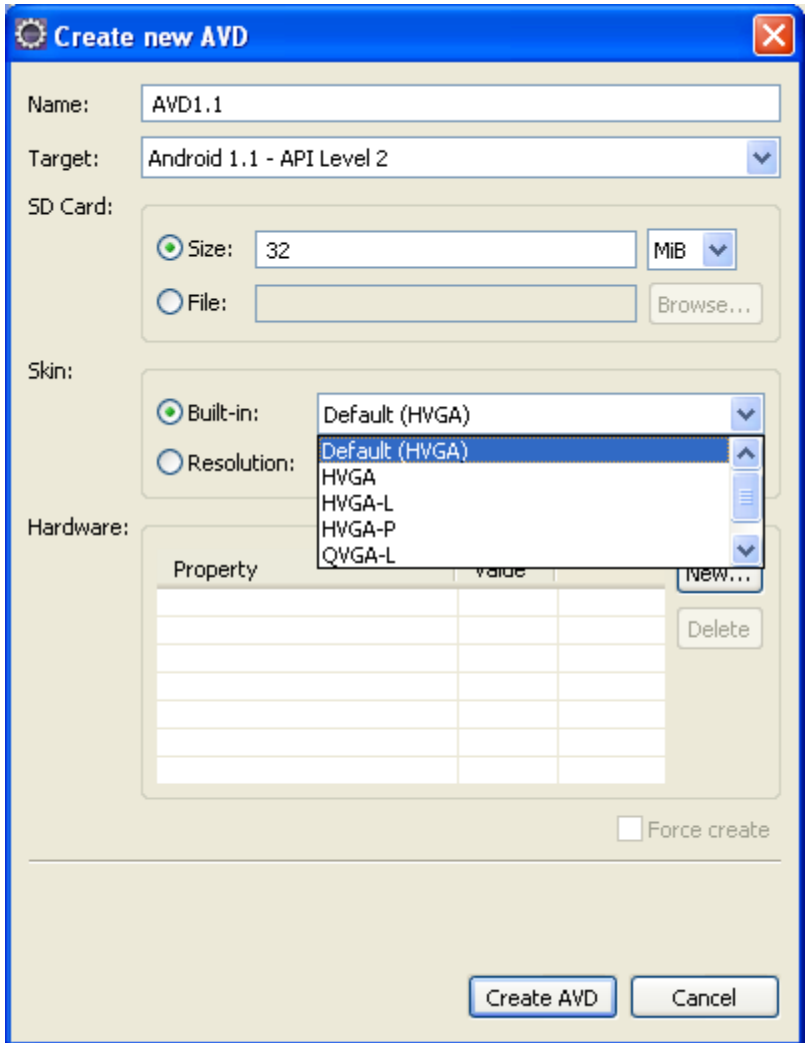

## Creating Virtual Device

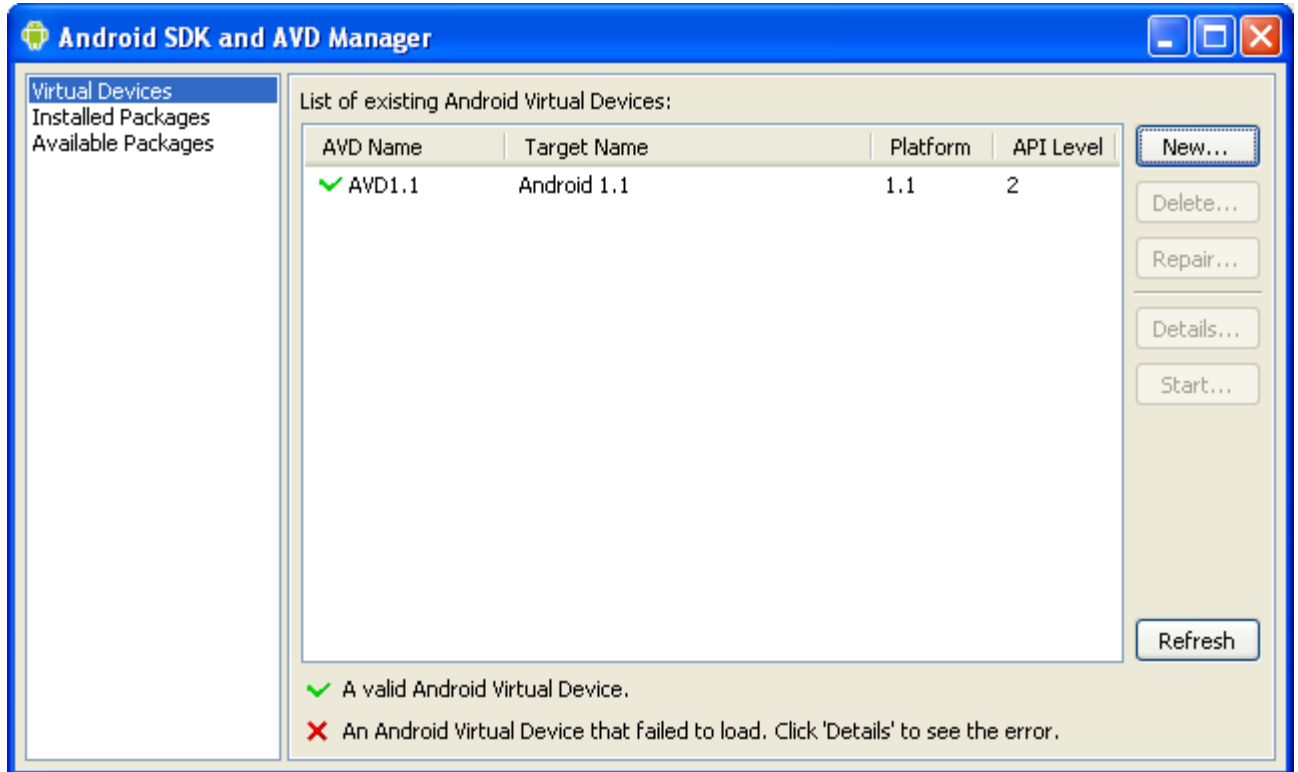

## Run HelloWorld on AVD1.1

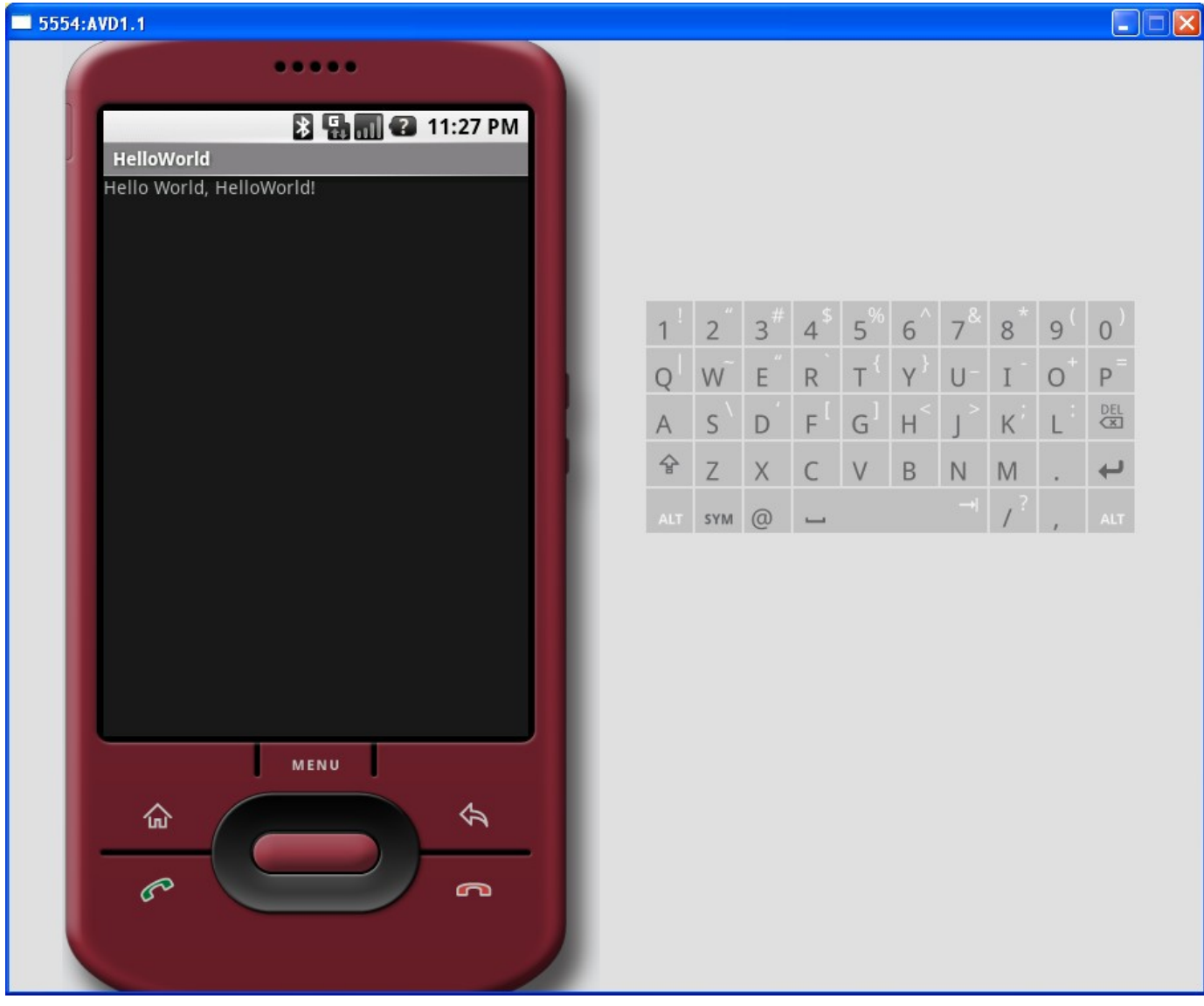

## A Quick Look At HelloWorld

```
//HelloWorld.java
package edu.pacificu.cs.HelloWorld;
import android.app.Activity;
import android.os.Bundle;
public class HelloWorld extends Activity 
{
   /** Called when the activity is first created. */
   @Override
   public void onCreate(Bundle savedInstanceState) 
   {
       super.onCreate(savedInstanceState);
       setContentView(R.layout.main);
   }
```
**}**

## HelloWorld.java

Activity

•base class that contains UI components for the application •similar to a Form for Desktop Apps

Views

•are the visual components describing the layout of the visual interface

onCreate is overridden to do the activities normal static setup

savedInstanceState is a Bundle that contains the Activities previously frozen state (if one exists)

**super.onCreate(savedInstanceState);**

setContentView creates a UI using a static View resource in this case

**setContentView (R.layout.***main);*

## Android Resources

Android resources are stored in the res folder which minimally consists of folders:

- •drawable
- •layout
- •values

XML resources are specified in main.xml to describe at UI layout

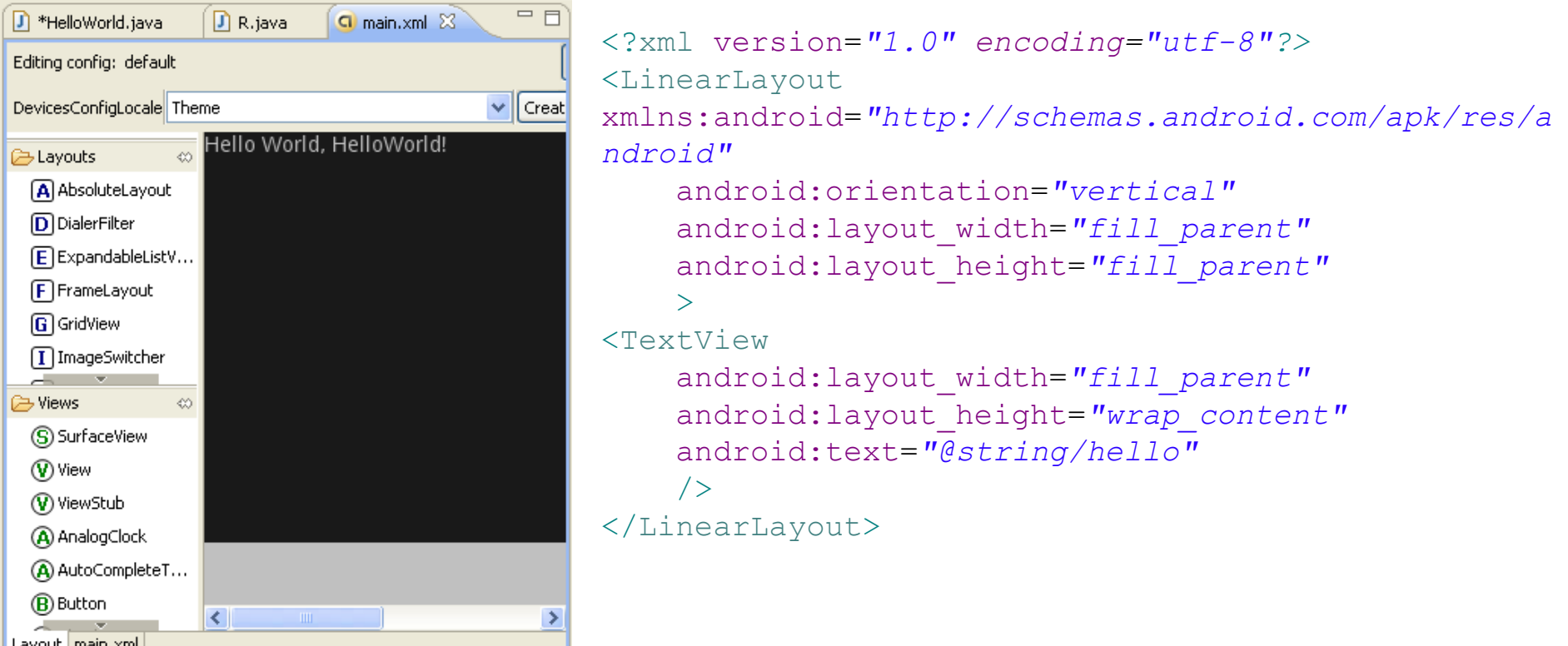

## Questions

1. What kind of argument does setContentView accept?

2. Why is R.layout.main an acceptable argument for setContentView?

3. Is there a text field in the application? If so, what is the name of the text field?

4. How would you change the program to print out **Hello Yourname**?

#### HelloWorld Displayed In Code 04.code\HelloWorld

#### **package edu.pacificu.cs.HelloWorld;**

**import android.app.Activity; import android.os.Bundle; import android.view.ViewGroup.LayoutParams; import android.widget.LinearLayout; import android.widget.TextView;**

```
public class HelloWorld extends Activity 
{
   TextView helloTextView; // assigned TextView resource
   private static boolean bUseXML = true;
  /** Called when the activity is first created. */ @Override
   public void onCreate(Bundle savedInstanceState) 
\{ super.onCreate(savedInstanceState);
```

```
 if (bUseXML)
   useXMLLayout();
 else
   useCodeLayout();
```
}

## HelloWorld Continued

```
// Using XML layout resource to create UI
 private void useXMLLayout()
```
 $\{$ 

}

```
 setContentView (R.layout.main);
 helloTextView = 
                (TextView) findViewById (R.id.helloTextView);
```
## HelloWorld Continued

#### // Create and populate layout in code **private void useCodeLayout()**

 $\left\{\begin{array}{c}1\end{array}\right\}$ 

}

}

 LinearLayout.LayoutParams layoutParams = **new LinearLayout.LayoutParams (LayoutParams.***FILL\_PARENT,*  LayoutParams.*FILL\_PARENT);*

LinearLayout.LayoutParams textViewLayoutParams = **new LinearLayout.LayoutParams (LayoutParams.***FILL\_PARENT,*  LayoutParams.*WRAP\_CONTENT);*

```
 LinearLayout linearLayout = new LinearLayout (this);
```
linearLayout.setOrientation (LinearLayout.*VERTICAL);*

```
 helloTextView = new TextView (this);
helloTextView.setText ("Hello Yourname");
```
 linearLayout.addView (helloTextView, textViewLayoutParams); addContentView (linearLayout, layoutParams);

# Android Developers Guide

### http://developer.android.co m/guide/index.html

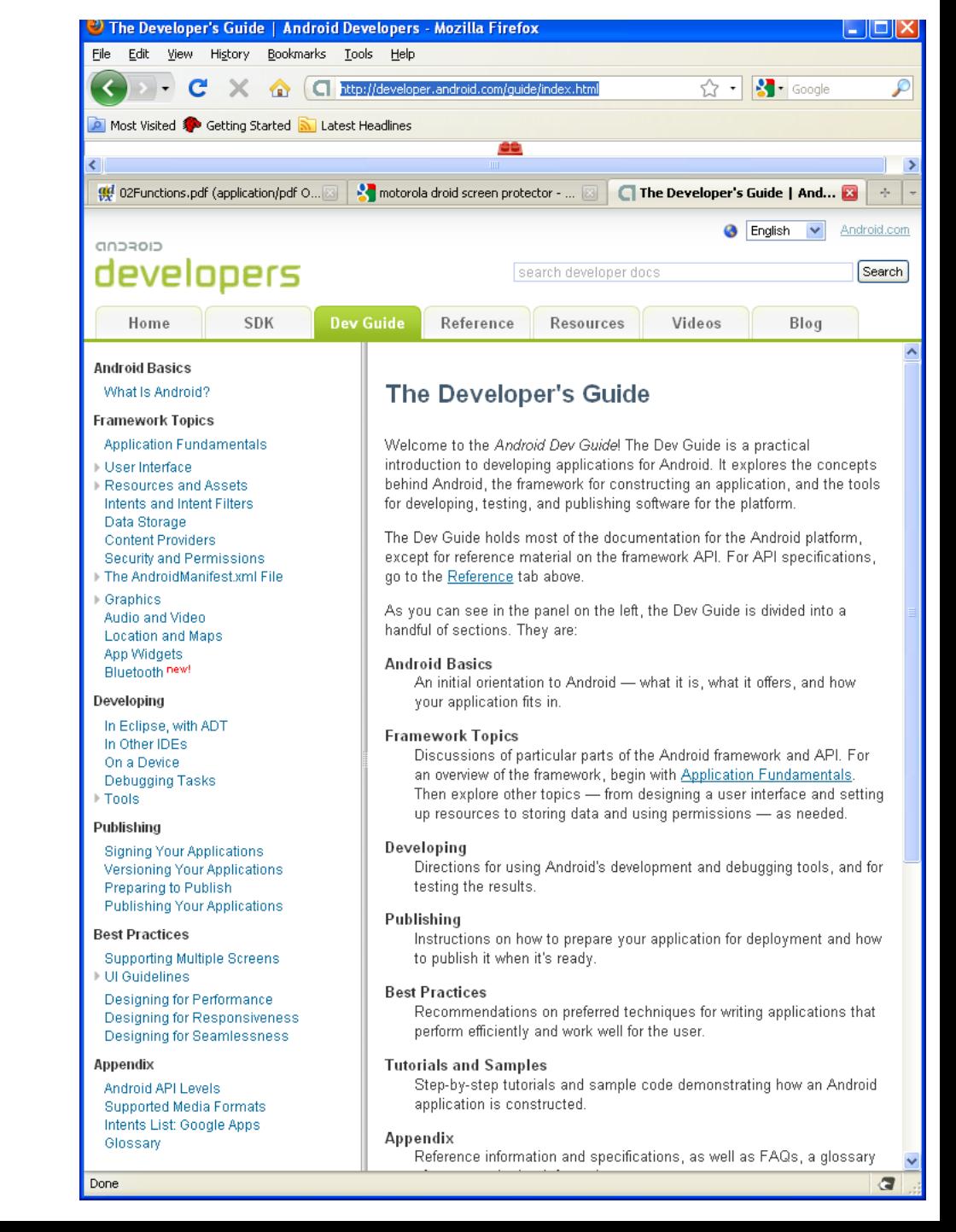

## Android Development Tools

•Android Emulator – Android virtual machine

•Dalvik Debug Monitoring Service (DDMS) – used for debugging apps

•Android Asset Packaging Tool (AAPT) – creates distributable Android package files (.apk)

•Android Debug Bridge (ADB) – client-server app providing communication with a running app

•SQLite3 – used to access SQLL ite database files

•Traceview – used to view trace logs from an Android app

•MkSDCard – creates an SDCard disk image

•dx – converts Java bytecode to Android bytecode

•activityCreator – builds Ant files to compile Android apps without ADT plugin